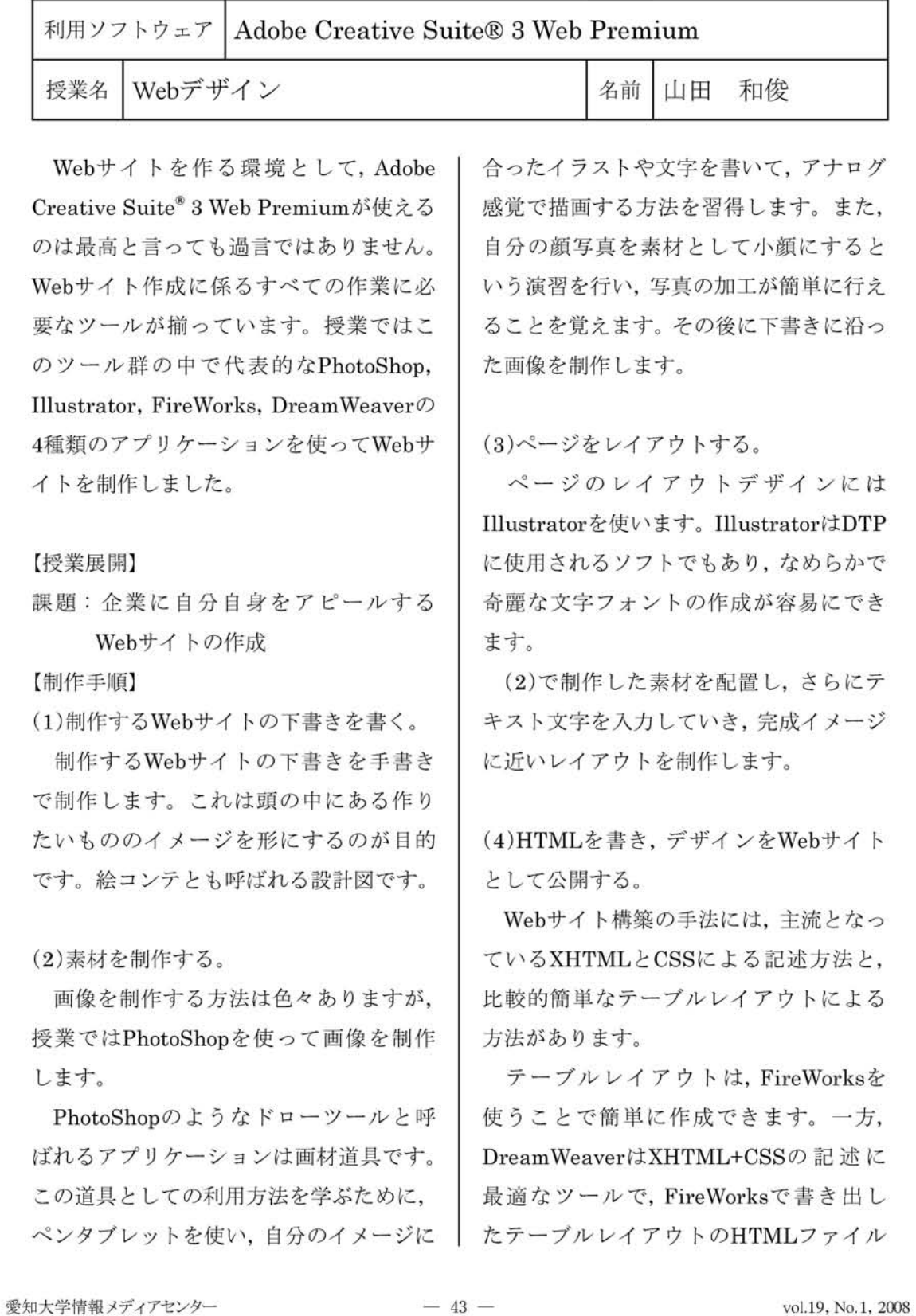

についても,最終的にはDreamWeaverを 使ってtitleやalt属性(代替テキスト)等 の入力を行うことができます。完成した HTMLファイルは,Webサイトとして公開 します。

授業ではPhotoShop, Illustrator, FireWorks,DreamWeaverの4種類のツー ルを使いました。全てを使わなければWeb サイトを作る事はできないのか?という とそうではありません。Adobe Creative Suite<sup>®</sup> 3 Web Premiumのツールの中で一 番簡単にWebサイトを制作する組み合わ せを考えた結果,この4種類のツールを使 いました。

受講学生全員がこれらのツールを使い こなし,ⅩHTML+CSSで記述したサイト を制作することが理想ですが,限られた授 業の中で簡単に理解できるものではあり ません。理解できなかった学生への措置

7 ふ」ン ノ =7 た HOL-10 Hand Ave. Manufacturer, N. D. C. E. G. | N. Edwards GREENCARCHES ! ... **CAPTALINE**T-00 Ä さて、第2個者を全力的集まる「あんなTirinとよに推出」についてご案内いたします。デジ中国語をからヒマツリ語をまで<br>株式まが参加される行事となっていますので、モジに要保するい、ニーニー NORTLANCOARLYHANNIACHO : BOLL-RE ·<br>1000 年間では国にご利用する日本するも、あるしとお願いいたちます。  $\begin{array}{l} \mathcal{E}_{\mathcal{A}}(t) = \mathop{\mathbf{H}}\limits_{\mathcal{A}} \mathop{\mathbf{H}}\limits_{\mathcal{A}} \mathop{\mathbf{H}}\limits_{\mathcal{A}} \mathop{\mathbf{H}}\limits_{\mathcal{A}} \mathop{\mathbf{H}}\limits_{\mathcal{A}} \mathop{\mathbf{H}}\limits_{\mathcal{A}} \mathop{\mathbf{H}}\limits_{\mathcal{A}} \mathop{\mathbf{H}}\limits_{\mathcal{A}} \mathop{\mathbf{H}}\limits_{\mathcal{A}} \mathop{\mathbf{H}}\limits_{\mathcal{A}} \mathop{\mathbf{H}}\limits_{\mathcal{A$ THE HIMBURGERY 平田研修会<br>バスでの重量で全力で検察部外でお願いします。<br>平後48にろえては188つしくの予定です。- painting **THE AREA**  $-2450$ THE STAR COLLECTION OF A PROPERTY OF **THE REAL PROPERTY**  $\dfrac{\mathfrak{g}_{\mathcal{B}}\mathfrak{g}}{\mathfrak{g}_{\mathcal{B}}\mathfrak{g}_{\mathcal{B}}\mathfrak{g}_{\mathcal{B}}\mathfrak{g}_{\mathcal{B}}\mathfrak{g}_{\mathcal{B}}\mathfrak{g}_{\mathcal{B}}\mathfrak{g}_{\mathcal{B}}\mathfrak{g}_{\mathcal{B}}}{\mathfrak{g}_{\mathcal{B}}\mathfrak{g}_{\mathcal{B}}\mathfrak{g}_{\mathcal{B}}\mathfrak{g}_{\mathcal{B}}\mathfrak{g}_{\mathcal{B}}\mathfrak{g}_{\mathcal{B}}\mathfrak{g}_{\mathcal{B}}\math$ 非正常精神

としてFireWorksを使ったHTMLの書き 出し方法も説明しました。

その結果,2割の学生はDreamWeaverを 使ってⅩHTML+CSSでの作品制作をしま したが,8苦りはFireWorksを使ったテーブ ルレイアウトになりました。FireWorksは デザインに区切りを入れるだけでテーブ ルレイアウトができあがり,視覚的にわか りやすいためと考えられますが,せっかく のツール群を生かせなかったのは残念で した。

標準的な技法であるⅩHTML+CSSでの Webサイト制作技法を身につけるには,す べての手順説明と基礎演習を行ってから 制作するよりも,完成イメージがつかみや すいテーブルレイアウトで作成したWeb ページに手を加え,ⅩHTML+CSSへ変換 していく方法をとれば,初心者が多い場合 でも,比較的容易に高度な製作ができ,理 解が深まると考えています。

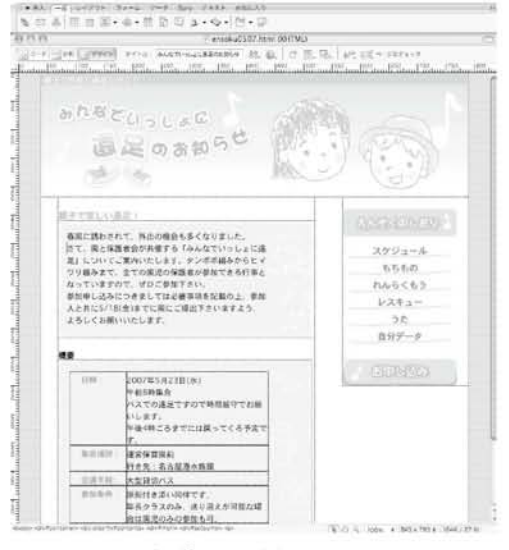

図:DreamweaverによるHTMLコード編集画面例